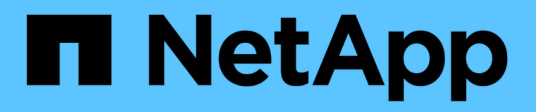

# **Paarung von Clustern zur Replizierung**

Element Software

NetApp January 15, 2024

This PDF was generated from https://docs.netapp.com/de-de/element-software-123/storage/task\_replication\_pair\_cluster\_using\_mvip.html on January 15, 2024. Always check docs.netapp.com for the latest.

# **Inhalt**

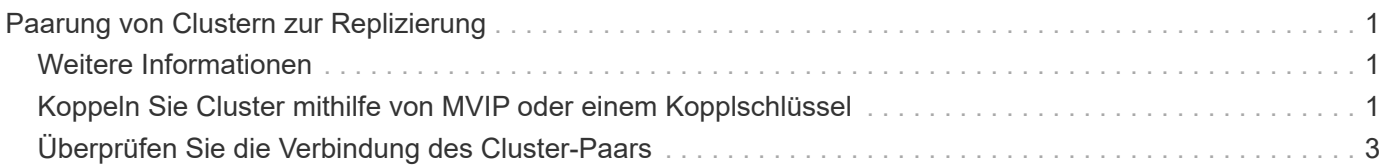

# <span id="page-2-0"></span>**Paarung von Clustern zur Replizierung**

Sie müssen zwei Cluster als ersten Schritt mit der Echtzeitreplizierungsfunktion koppeln. Nachdem Sie zwei Cluster miteinander verbunden haben, können Sie aktive Volumes auf einem Cluster konfigurieren, sodass sie kontinuierlich zu einem zweiten Cluster repliziert werden. Dadurch profitieren Sie von kontinuierlicher Datensicherung (CDP).

### **Was Sie benötigen**

- Für ein oder beide Cluster, die gekoppelt werden, müssen Sie über Administratorrechte verfügen.
- Alle Knoten-MIPs und Sips werden miteinander geroutet.
- Weniger als 2000 ms Paketumlauflatenz zwischen Clustern.
- Beide Speichercluster sollten eindeutige Cluster-Namen, MVIPs, SVIPs und alle Node-IP-Adressen haben.
- Der Unterschied zwischen den Element Software-Versionen auf den Clustern ist nicht größer als eine Hauptversion. Wenn der Unterschied größer ist, muss ein Cluster aktualisiert werden, um die Datenreplizierung durchzuführen.

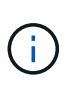

Die Cluster-Paarung erfordert eine vollständige Konnektivität zwischen den Nodes im Managementnetzwerk. Zur Replizierung ist die Verbindung zwischen den einzelnen Nodes im Storage-Cluster-Netzwerk erforderlich.

Ein Cluster kann zu bis zu vier anderen Clustern zur Replizierung von Volumes zusammengefasst werden. Sie können Cluster auch innerhalb der Cluster-Gruppe miteinander kombinieren.

# <span id="page-2-1"></span>**Weitere Informationen**

[Anforderungen an Netzwerk-Ports](https://docs.netapp.com/de-de/element-software-123/storage/reference_prereq_network_port_requirements.html)

## <span id="page-2-2"></span>**Koppeln Sie Cluster mithilfe von MVIP oder einem Kopplschlüssel**

Sie können ein Quell- und Zielcluster mithilfe des MVIP des Zielclusters koppeln, wenn auf beide Cluster-Administratoren Zugriff hat. Wenn der Zugriff des Cluster-Administrators nur auf einem Cluster in einem Cluster-Paar verfügbar ist, kann der Kopplungsschlüssel auf dem Ziel-Cluster verwendet werden, um die Cluster-Paarung abzuschließen.

1. Wählen Sie eine der folgenden Methoden, um Cluster zu koppeln:

- Paircluster mit MVIP: Verwenden Sie diese Methode, wenn der Clusteradministrator auf beide Cluster zugreifen kann. Diese Methode verwendet das MVIP des Remote-Clusters, um zwei Cluster zu koppeln.
- Koppeln Sie Cluster mithilfe eines Kopplungsschlüssels: Verwenden Sie diese Methode, wenn der Cluster-Administrator nur auf einen der Cluster zugreifen kann. Diese Methode generiert einen Kopplungsschlüssel, der auf dem Ziel-Cluster zum Abschließen der Cluster-Kopplung verwendet werden kann.

## **Weitere Informationen**

- [Koppeln Sie Cluster mit MVIP](#page-3-0)
- [Koppeln Sie Cluster mithilfe eines Kopplschlüssels](#page-3-1)

## <span id="page-3-0"></span>**Koppeln Sie Cluster mit MVIP**

Sie können zwei Cluster für die Echtzeitreplikation koppeln, indem Sie das MVIP eines Clusters verwenden, um eine Verbindung mit dem anderen Cluster herzustellen. Der Zugriff auf beide Cluster-Administratoren ist zur Verwendung dieser Methode erforderlich. Der Clusteradministrator-Benutzername und das Passwort werden zur Authentifizierung des Clusterzugriffs verwendet, bevor die Cluster gekoppelt werden können.

- 1. Wählen Sie auf dem lokalen Cluster die Option **Data Protection** > **Cluster Pairs** aus.
- 2. Klicken Sie Auf **Cluster-Paare**.
- 3. Klicken Sie auf **Pairing starten** und klicken Sie auf **Ja**, um anzuzeigen, dass Sie Zugriff auf den Remote-Cluster haben.
- 4. Geben Sie die MVIP-Adresse des Remote-Clusters ein.
- 5. Klicken Sie auf **Pairing auf Remote Cluster abschließen**.

Geben Sie im Fenster **Authentifizierung erforderlich** den Cluster Administrator Benutzernamen und das Kennwort des Remote-Clusters ein.

- 6. Wählen Sie auf dem Remote-Cluster die Option **Data Protection** > **Cluster Pairs** aus.
- 7. Klicken Sie Auf **Cluster-Paare**.
- 8. Klicken Sie Auf **Pairing Abschließen**.
- 9. Klicken Sie auf die Schaltfläche \* Pairing abschließen\*.

#### **Weitere Informationen**

- [Koppeln Sie Cluster mithilfe eines Kopplschlüssels](#page-3-1)
- ["Koppeln von Clustern mithilfe von MVIP \(Video\)"](https://www.youtube.com/watch?v=HbKxPZnNvn4&feature=youtu.be)

## <span id="page-3-1"></span>**Koppeln Sie Cluster mithilfe eines Kopplschlüssels**

Wenn Sie Zugriff auf einen Cluster-Administrator auf ein lokales Cluster, jedoch nicht auf das Remote-Cluster haben, können Sie die Cluster mithilfe eines Kopplungsschlüssels koppeln. Ein Kopplungsschlüssel wird auf einem lokalen Cluster generiert und dann sicher an einen Cluster-Administrator an einem Remote-Standort gesendet, um eine Verbindung herzustellen und die Cluster-Paarung zur Echtzeitreplizierung abzuschließen.

- 1. Wählen Sie auf dem lokalen Cluster die Option **Data Protection** > **Cluster Pairs** aus.
- 2. Klicken Sie Auf **Cluster-Paare**.
- 3. Klicken Sie auf **Pairing starten** und klicken Sie auf **Nein**, um anzuzeigen, dass Sie keinen Zugriff auf das Remote-Cluster haben.
- 4. Klicken Sie Auf **Schlüssel Generieren**.

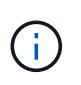

Diese Aktion generiert einen Textschlüssel für das Pairing und erstellt ein nicht konfiguriertes Clusterpaar auf dem lokalen Cluster. Wenn Sie den Vorgang nicht abschließen, müssen Sie das Cluster-Paar manuell löschen.

- 5. Kopieren Sie den Cluster-Kopplungsschlüssel in die Zwischenablage.
- 6. Der Kopplungsschlüssel kann dem Clusteradministrator am Remote-Cluster-Standort zugänglich gemacht werden.

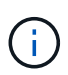

Der Cluster-Kopplungsschlüssel enthält eine Version des MVIP, Benutzernamen, Kennwort und Datenbankinformationen, um Volume-Verbindungen für die Remote-Replikation zu ermöglichen. Dieser Schlüssel sollte sicher behandelt werden und nicht so gespeichert werden, dass ein versehentlicher oder ungesicherter Zugriff auf den Benutzernamen oder das Kennwort möglich wäre.

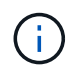

Ändern Sie keine Zeichen im Kopplungsschlüssel. Der Schlüssel wird ungültig, wenn er geändert wird.

- 7. Wählen Sie auf dem Remote-Cluster die Option **Data Protection** > **Cluster Pairs** aus.
- 8. Klicken Sie Auf **Cluster-Paare**.
- 9. Klicken Sie auf **Pairing abschließen** und geben Sie den Kopplungschlüssel in das Feld \* Pairing Key\* ein (Paste ist die empfohlene Methode).
- 10. Klicken Sie Auf **Pairing Abschließen**.

#### **Weitere Informationen**

- [Koppeln Sie Cluster mit MVIP](#page-3-0)
- ["Koppeln von Clustern mithilfe eines Cluster-Kopplungsschlüssels \(Video\)"](https://www.youtube.com/watch?v=1ljHAd1byC8&feature=youtu.be)

# <span id="page-4-0"></span>**Überprüfen Sie die Verbindung des Cluster-Paars**

Nach Abschluss der Cluster-Paarung möchten Sie möglicherweise die Verbindung zum Cluster-Paar überprüfen, um den Erfolg der Replizierung zu gewährleisten.

- 1. Wählen Sie auf dem lokalen Cluster die Option **Data Protection** > **Cluster Pairs** aus.
- 2. Überprüfen Sie im Fenster **Cluster-Paare**, ob das Cluster-Paar verbunden ist.
- 3. **Optional:** Navigieren Sie zurück zum lokalen Cluster und dem Fenster **Cluster Pairs** und überprüfen Sie, ob das Cluster-Paar verbunden ist.

### **Copyright-Informationen**

Copyright © 2024 NetApp. Alle Rechte vorbehalten. Gedruckt in den USA. Dieses urheberrechtlich geschützte Dokument darf ohne die vorherige schriftliche Genehmigung des Urheberrechtsinhabers in keiner Form und durch keine Mittel – weder grafische noch elektronische oder mechanische, einschließlich Fotokopieren, Aufnehmen oder Speichern in einem elektronischen Abrufsystem – auch nicht in Teilen, vervielfältigt werden.

Software, die von urheberrechtlich geschütztem NetApp Material abgeleitet wird, unterliegt der folgenden Lizenz und dem folgenden Haftungsausschluss:

DIE VORLIEGENDE SOFTWARE WIRD IN DER VORLIEGENDEN FORM VON NETAPP ZUR VERFÜGUNG GESTELLT, D. H. OHNE JEGLICHE EXPLIZITE ODER IMPLIZITE GEWÄHRLEISTUNG, EINSCHLIESSLICH, JEDOCH NICHT BESCHRÄNKT AUF DIE STILLSCHWEIGENDE GEWÄHRLEISTUNG DER MARKTGÄNGIGKEIT UND EIGNUNG FÜR EINEN BESTIMMTEN ZWECK, DIE HIERMIT AUSGESCHLOSSEN WERDEN. NETAPP ÜBERNIMMT KEINERLEI HAFTUNG FÜR DIREKTE, INDIREKTE, ZUFÄLLIGE, BESONDERE, BEISPIELHAFTE SCHÄDEN ODER FOLGESCHÄDEN (EINSCHLIESSLICH, JEDOCH NICHT BESCHRÄNKT AUF DIE BESCHAFFUNG VON ERSATZWAREN ODER -DIENSTLEISTUNGEN, NUTZUNGS-, DATEN- ODER GEWINNVERLUSTE ODER UNTERBRECHUNG DES GESCHÄFTSBETRIEBS), UNABHÄNGIG DAVON, WIE SIE VERURSACHT WURDEN UND AUF WELCHER HAFTUNGSTHEORIE SIE BERUHEN, OB AUS VERTRAGLICH FESTGELEGTER HAFTUNG, VERSCHULDENSUNABHÄNGIGER HAFTUNG ODER DELIKTSHAFTUNG (EINSCHLIESSLICH FAHRLÄSSIGKEIT ODER AUF ANDEREM WEGE), DIE IN IRGENDEINER WEISE AUS DER NUTZUNG DIESER SOFTWARE RESULTIEREN, SELBST WENN AUF DIE MÖGLICHKEIT DERARTIGER SCHÄDEN HINGEWIESEN WURDE.

NetApp behält sich das Recht vor, die hierin beschriebenen Produkte jederzeit und ohne Vorankündigung zu ändern. NetApp übernimmt keine Verantwortung oder Haftung, die sich aus der Verwendung der hier beschriebenen Produkte ergibt, es sei denn, NetApp hat dem ausdrücklich in schriftlicher Form zugestimmt. Die Verwendung oder der Erwerb dieses Produkts stellt keine Lizenzierung im Rahmen eines Patentrechts, Markenrechts oder eines anderen Rechts an geistigem Eigentum von NetApp dar.

Das in diesem Dokument beschriebene Produkt kann durch ein oder mehrere US-amerikanische Patente, ausländische Patente oder anhängige Patentanmeldungen geschützt sein.

ERLÄUTERUNG ZU "RESTRICTED RIGHTS": Nutzung, Vervielfältigung oder Offenlegung durch die US-Regierung unterliegt den Einschränkungen gemäß Unterabschnitt (b)(3) der Klausel "Rights in Technical Data – Noncommercial Items" in DFARS 252.227-7013 (Februar 2014) und FAR 52.227-19 (Dezember 2007).

Die hierin enthaltenen Daten beziehen sich auf ein kommerzielles Produkt und/oder einen kommerziellen Service (wie in FAR 2.101 definiert) und sind Eigentum von NetApp, Inc. Alle technischen Daten und die Computersoftware von NetApp, die unter diesem Vertrag bereitgestellt werden, sind gewerblicher Natur und wurden ausschließlich unter Verwendung privater Mittel entwickelt. Die US-Regierung besitzt eine nicht ausschließliche, nicht übertragbare, nicht unterlizenzierbare, weltweite, limitierte unwiderrufliche Lizenz zur Nutzung der Daten nur in Verbindung mit und zur Unterstützung des Vertrags der US-Regierung, unter dem die Daten bereitgestellt wurden. Sofern in den vorliegenden Bedingungen nicht anders angegeben, dürfen die Daten ohne vorherige schriftliche Genehmigung von NetApp, Inc. nicht verwendet, offengelegt, vervielfältigt, geändert, aufgeführt oder angezeigt werden. Die Lizenzrechte der US-Regierung für das US-Verteidigungsministerium sind auf die in DFARS-Klausel 252.227-7015(b) (Februar 2014) genannten Rechte beschränkt.

#### **Markeninformationen**

NETAPP, das NETAPP Logo und die unter [http://www.netapp.com/TM](http://www.netapp.com/TM\) aufgeführten Marken sind Marken von NetApp, Inc. Andere Firmen und Produktnamen können Marken der jeweiligen Eigentümer sein.